## **Brevfletning i DynamicTemplate**

Brevfletning består af to dele. Oprettelse af en datakilde, indeholdende modtagerinformation. Og selve brevfletningen, der foregår i kommunens skabeloncenter DynamicTemplate i Word.

## **Først datakilden**

Du kan med fordel anvende Excel-skabelonen 'Flettekilde', der åbnes via fanen DynamicTemplate, og funktionen 'Skabeloner'.

Der må ikke ændres i rækkefølgen af kolonnerne i Excel-arket, og der må ikke slettes kolonner. Men du må gerne undlade at udfylde nogle af felterne, eller tilføje flere i forlængelse af de eksisterende kolonner. Har du modtagernes CPR- eller CVR-nummer, kan du lade skabelonen udfylde felterne. Gælder kun borgere og virksomheder, der har 'bopælsadresse' i Danmark.

- 1. Indlæs modtagernes CPR eller CVR nummer i 'CPR\_CVR' kolonnen.
- 2. Klik herefter i det første tomme felt under de, af dig, indsatte værdier.

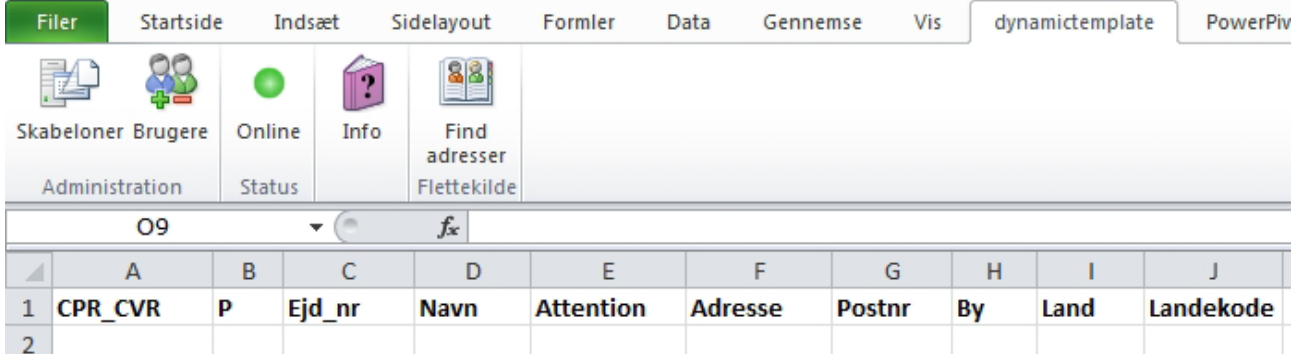

3. Klik nu på knappen 'Find adresser' hvorefter Navn, Adresse, Postnr. og By udfyldes.

4. Er CPR- eller CVR-nummeret korrekt, farves oplysningsfelterne grønne, mens felter, hvor oplysningerne mangler eller er forkerte, bliver røde.

5. Gem Excel-arket midlertidigt (max. 30 dage) på dit P-drev. Undgå at placere dokumentet for dybt/under for mange mapper.

## **Selve brevfletningen**

1. Åbn Word. I fanen DynamicTemplate vælges funktionen 'Skabeloner'.

2. Dialogboksen 'Aabenraa Kommune - Skabeloner' åbnes. Dobbeltklik på 'Brev.dotm'.

3. Dialogboksen 'Aabenraa Kommune – Brev' åbnes. Sæt flueben i 'Dan dokument som flettebrev'.

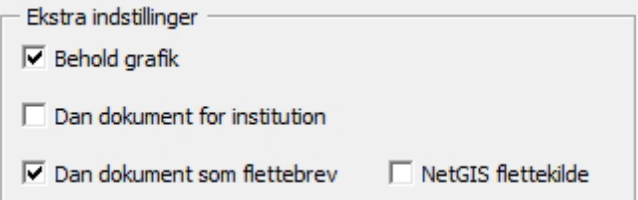

- 4. Klik på 'OK' knappen.
- 5. Fildrevet åbnes. Find den Excel flettekilde der er oprettet. Dobbeltklik på den.
- 6. Brevet åbner i Word. Indsæt en frase eller skriv den tekst, der skal stå i brevet.
- 7. Modtageroplysningerne er skjulte bag flettekoder, fx «Navn».

8. Ved at åbne fanen 'Forsendelser' og vælge funktionen 'Vis resultater' bliver

modtageroplysningerne synlige.

Når funktionen 'Vis resultater' har været aktiveret, vil alle de breve, der indgår i brevfletningen

kunne genfindes i det Word dokument, der er gemt og låst i fx Acadre.

En guide til hvordan flettebreve sendes med 'Print via Serviceplatformen', findes i vejledningen 'Brevfletning - Send masseforsendelser med Print via Serviceplatformen'.